# 네트워크 자원 관리를 위한 웹 기반 포털 개발 및 사용자 메뉴얼

일자: 2014년 11월 25일 부서: 첨단연구망센터 첨단연구망개발팀 제출자: 문정훈 jhmoon@kisti.re.kr

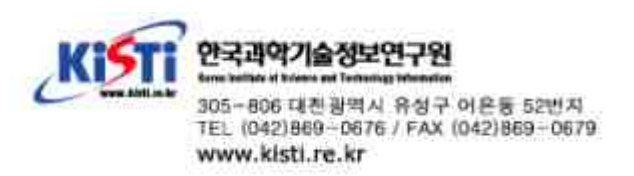

NSI CS(Network Service Interface Connection Service) 버전 1.0에서 2.0 r117에 이르기 까지 많은 테스트와 논의를 거쳐 실제 망에서 충분히 사용가능 할 정도로 정제되었다. 하지만 현재 까지 WSDL(Web Service Describe Language) 형태로만 배포되어 실제 사용하기에는 많은 어려 움이 따른다. 본 기술문서에는 다음 사항에 따라 NSI CS r117의 웹 기반 포털을 개발하고 그 사 용방법을 기술한다.

- 네트워크 서비스 인터페이스를 기반으로 하는 자원할당 시스템인 dynamicKL과 외부 NSI에서 입력되는 주요 요청과 결과에 대한 처리 및 디스플레이 기능
- dynamicKL을 통하여 로컬 네트워크에 대한 자원의 예약 및 할당의 요구를 전달하고, 전달망 의 상태, 에러, 알림 등에 대한 결과를 관리자 및 사용자를 위해 디스플레이 하며 관리자를 위 해 그 로그를 남김
- 국제적으로 이기종간 연동을 통하여 국가간 연구망 자원에 대한 할당 및 제어 기능으로 활용

#### 2. dynamicKL의 REST API

NSI CS에는 인터도메인 간의 연결을 위한 메시지는 잘 정의되어 있으나 인트라 네트워크를 위 한 명세는 자세히 정의되어 있지 않다. 이는 NSI가 목표로 하는 계층이 서비스 계층이며 전달 계층 과의 분리를 통한 유연성을 최대한 확보하기 위함이다. dynamicKL은 인트라 네트워크 제어를 위 한 블락을 가지고 있으며, 본 기술 문서에는 웹 포탈과의 연동을 위한 블록 RICE 및 CEMH 블록 만을 기술한다.

#### · CEMH

네트워크 구성 및 이벤트 정보의 교환을 위하여 웹 포털과 dynamicKL 사이에 정의된 RICE 인 터페이스의 지원을 위하여 CEMH 블록이 추가 되었다. CEMH 블록의 기능은 다음과 같다.

- 웹 포털로부터 전달 받은 구성 정보의 적용
- 웹 포털에서 조회한 특정 예약시간 및 경로에 대한 결과의 생성 및 반환
- 트랩 및 폴링 메시지를 통해 파악된 정보를 이용한 이벤트의 생성 및 웹포털로 통보
- 트랩 및 폴링 메시지를 통해 파악된 정보를 이용한 인트라 네트워크의 상태 업데이트

CEMH의 블록은 다음 그림과 같이 XMLHandler, RESTRequester, ConfigurationManagement, EventManagement 엔티티로 구성된다. XMLHandler는 XML 파싱 및 생성의 편의를 제공하는 API 를 포함하며, RESTRequester는 웹 포털로 REST 메시지를 전송하기 위한 API를 포함하고 있다.<br>ConfigurationManagement 엔티티는 REST 기반 웹서비스의 서버로 RICE 인터페이스를 통해 전

1.

경로 정보나 STP 정보를 dynamicKL에 적용하거나 적용된 정보의 조회 역할을 한다. EventManagement 엔티티는 전달망의 네트워크 장비에서 트랩이나 폴링을 통해 확인된 전달망 의 이벤트 정보를 웹 포털에 전송하는 기능을 수행한다. 이벤트 생성을 위해 필요한 정보는 ConfigurationManagement 엔티티를 통해서 조회 한다. XMLHandler 엔티티는 XML을 처리하기 위한 DOM 파서와 관련된 API를 사용하기 쉽게 재정의 하고 있다.

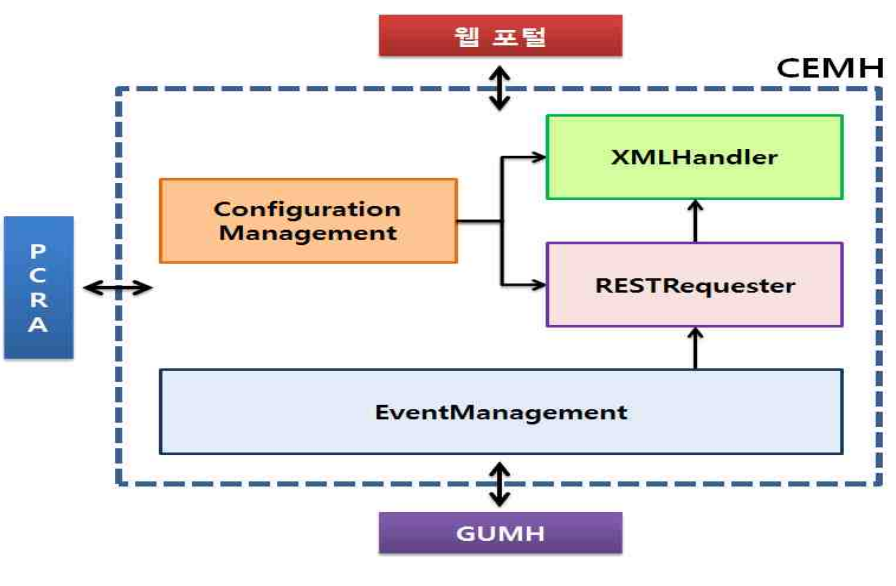

CEMH 블락 구성도

다음 그림은 CEMH 블록의 클래스 다이어그램이다. CEMH는 XML의 파싱 및 생성을 위한 클래 스를 가지고 있으며 RICE 인터페이스를 통해 전달 받은 정보를 적용하거나 적용된 정보를 조회하 는 ConfigurationHandler, ConfigurationQuery, ConfigurationApply 클래스를 가지고 있다.<br>EventHandler는 요청을 보내는 HTTP API가 구현되어 있는 RESTClient 클래스를 이용해 웹 포 털로 이벤트 정보를 전달한다.

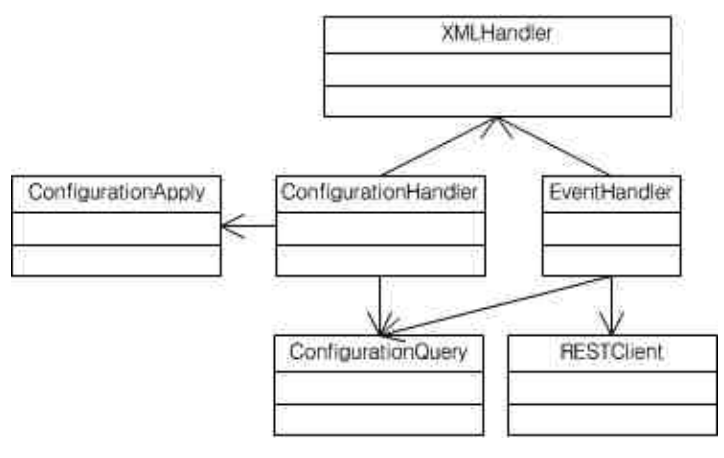

CEMH 클래스 다이어그램

표는 CEMH에서 사용되는 각 클래스의 간단한 설명이다.

| Class                | Description                                           |
|----------------------|-------------------------------------------------------|
| ConfigurationHandler | RICE 인터페이스를 통해 전달된 정보를 파싱하며 적용된 정보<br>를 조회한다.         |
| ConfigurationApply   | 파싱된 정보를 인트라 네트워크에 실제로 적용하기 위한 API를<br>제공한다.           |
| EventHandler         | 네트워크 장비로부터 모니터링된 정보를 RICE 인터페이스를 이<br>용하여 웹 포털로 전달한다. |
| ConfigurationQuery   | 현재 인트라 네트워크에 설정된 정보를 조회한다.                            |
| <b>RESTClient</b>    | REST 요청을 위한 HTTP 인터페이스를 구현하고 있다.                      |
| CreateXML            | 전달된 정보로 XML을 생성한다.                                    |
| ParseXML             | 전달된 XML을 파싱한다.                                        |

CEMH 클래스 설명

· 인트라 네트워크의 구성정보 설정 및 조회

(1) getResidualBandwidth

특정 경로(출발지 및 목적지 STP)의 특정 시간(시작 및 종료 시간) 대에 가용한 대역폭을 조회 한다.

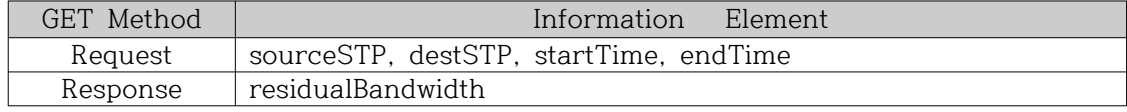

# (2) getSTPRouting, setSTPRouting

dynamicKL에 설정된 STP 라우팅 테이블의 조회 및 라우팅 테이블을 설정하는 인터페이스이다.

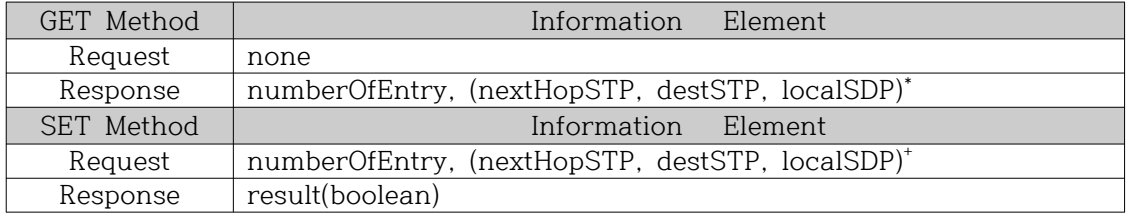

(3) getSTPInfo, setSTPInfo

dynamicKL에 설정된 STP 정보의 조회 및 STP 정보를 설정하는 인터페이스이다.

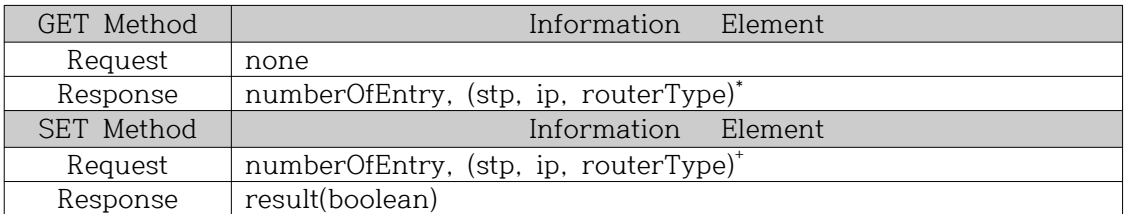

# (4) getNSAInfo, setNSAInfo

dynamicKL 설정된 NSA 정보의 조회 및 NSA 정보를 설정하는 인터페이스이다.

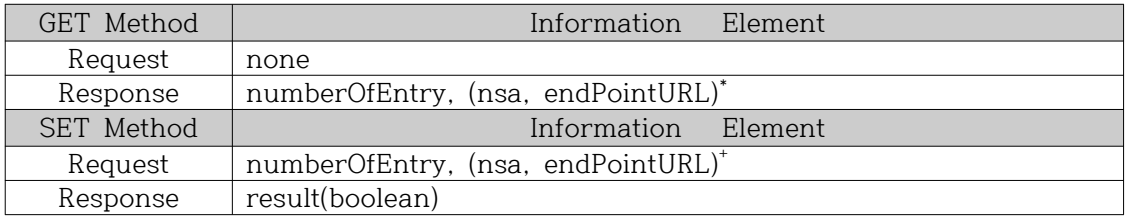

(5) sendEvent

네트워크 장비 또는 인터페이스에서 이벤트가 발생하면 CEMH를 통하여 인트라 네트워크와 관 련된 정보를 조회한다. 조회된 정보를 이용하여 네트워크 장비가 생성한 이벤트를 웹 포털로 전송 하는 인터페이스이다.

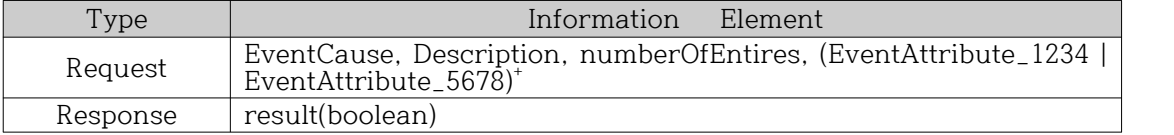

네트워크 장비로부터 생성되는 이벤트는 다음과 같다.

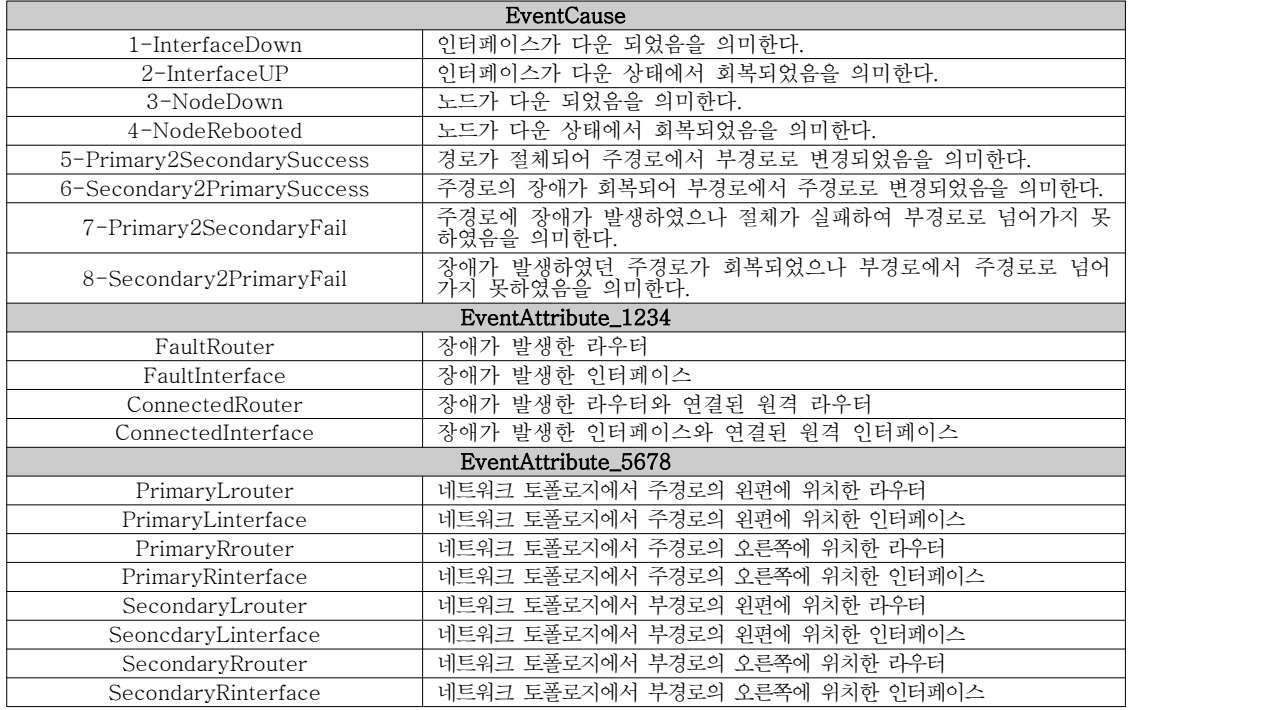

## 3. 포탈 메뉴얼

NSI CS r117을 기반으로 구현된 웹 포탈의 매뉴얼이다.

#### \* 웹포탈 전체 구성

웹 포탈을 크게 네트워크 자원관리 / 관리자 메뉴로 구성되어 진다. 일반 사용자는 네트워 크 자원관리 메뉴를 통해 인트라 및 인터 네트워크에 대하여 자원 예약, 구성, 해제, 종결, 조 회와 같은 기능을 사용할 수 있다.

관리자는 일반 사용자가 행한 인트라 및 인터 네트워크 예약에 대하여 구성, 해제, 종결 및 조회가 가능하다. 관리자 메뉴의 가장 큰 기능은 인트라 및 인터 네트워크의 구성 및 장애 현 황에 대한 모니터링이 가능하다는 것이다.

관리자 메뉴의 인트라 및 인터 네트워크에 대한 구성 및 장애현황 조회는 dnymaicKL의 CEMH 블락과의 연동을 통해 이루어진다. dynamicKL은 웹 포탈에서 전송된 인트라 및 인터 네트워크의 구성정보를 실재 전달망에 적용하며 전달망에서부터 SNMP 프로토콜을 통해 전달 된 에러 메시지를 웹 포탈에 전달한다.

관리자는 웹 포탈을 통하여 인트라 / 인터 네트워크의 자원관리를 손쉽게 행할 수 있다.

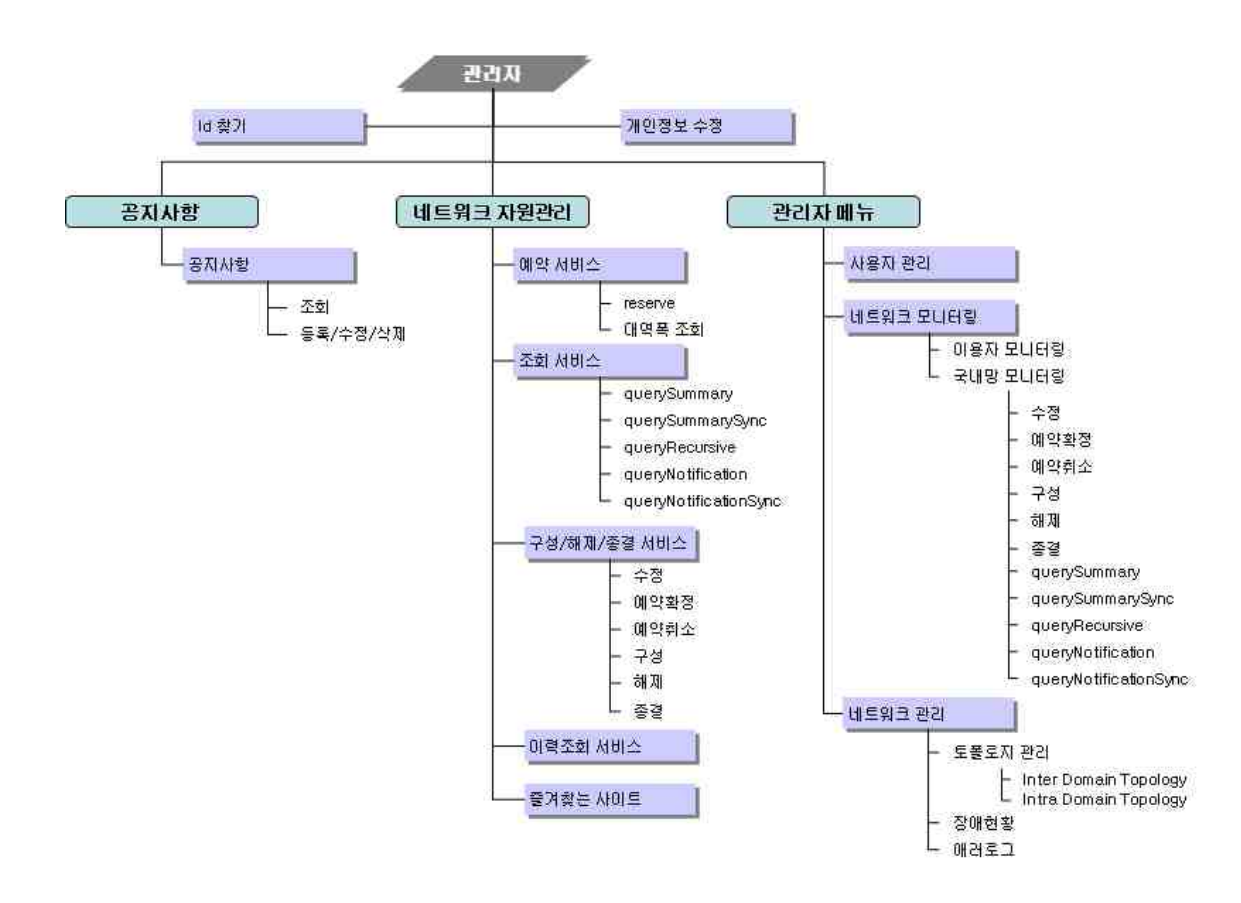

#### \* 초기화면

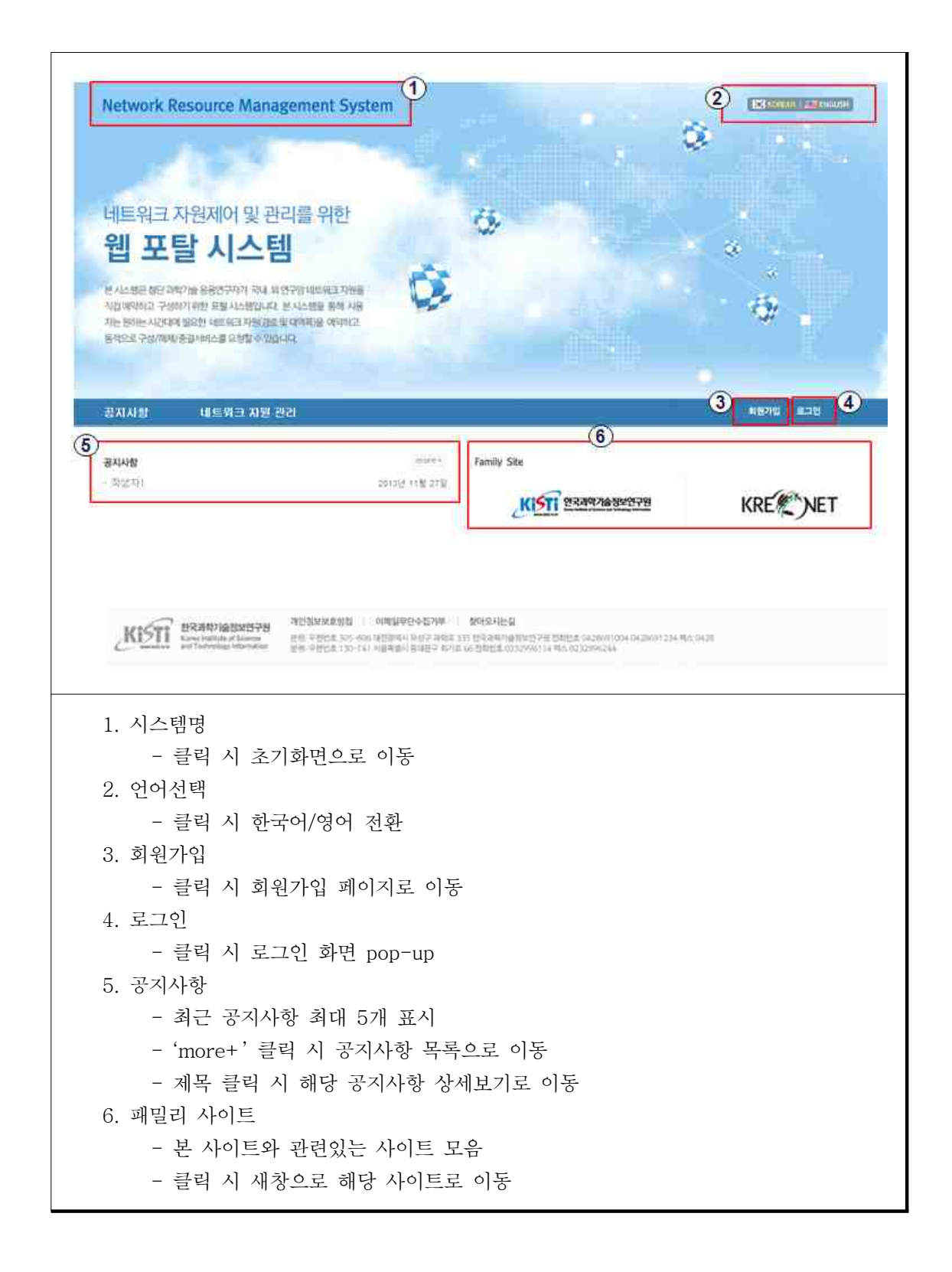

# \* 회원가입

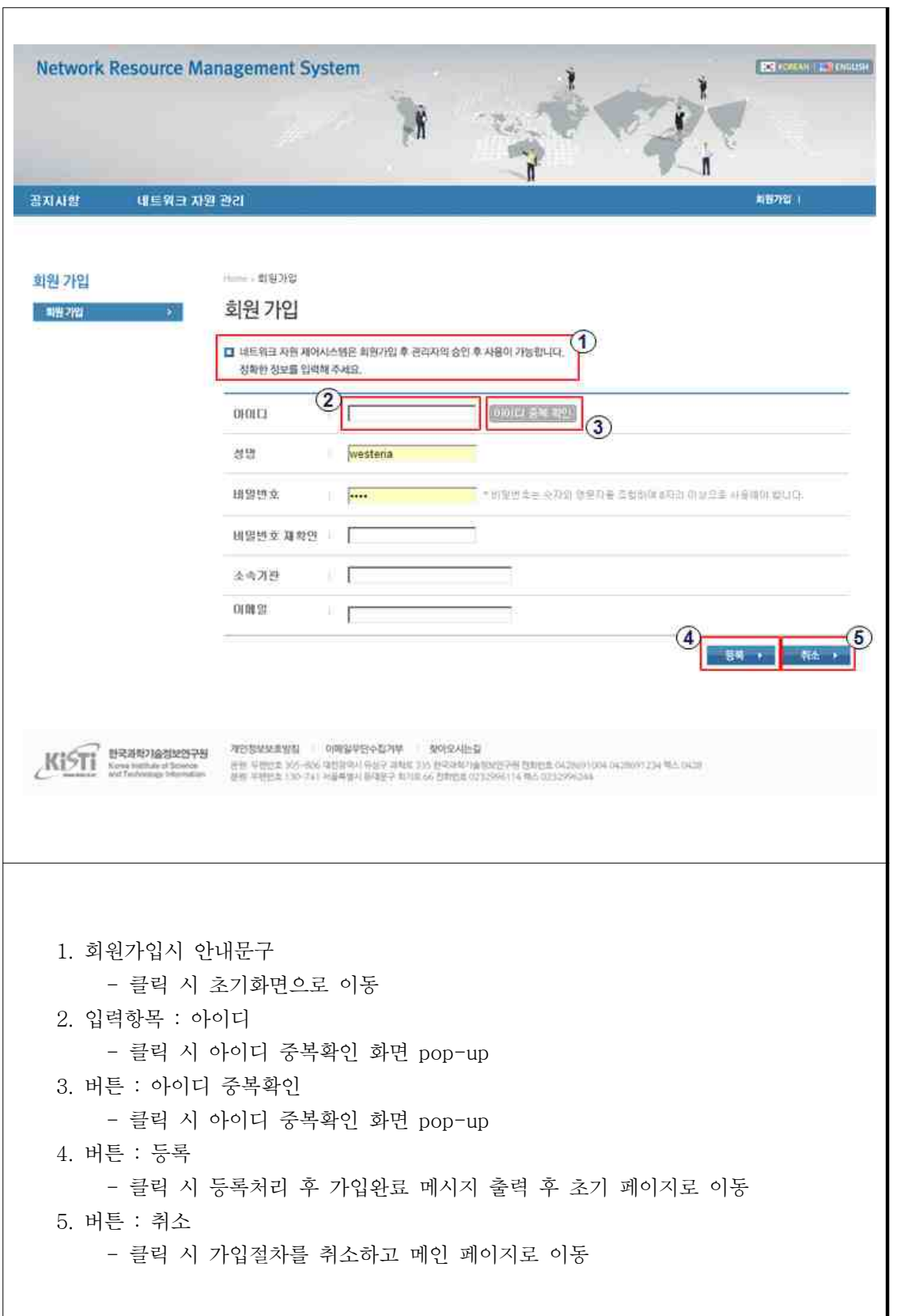

- \* 네트워크 자원 예약
- 네트워크 자원 관리 → 예약 서비스

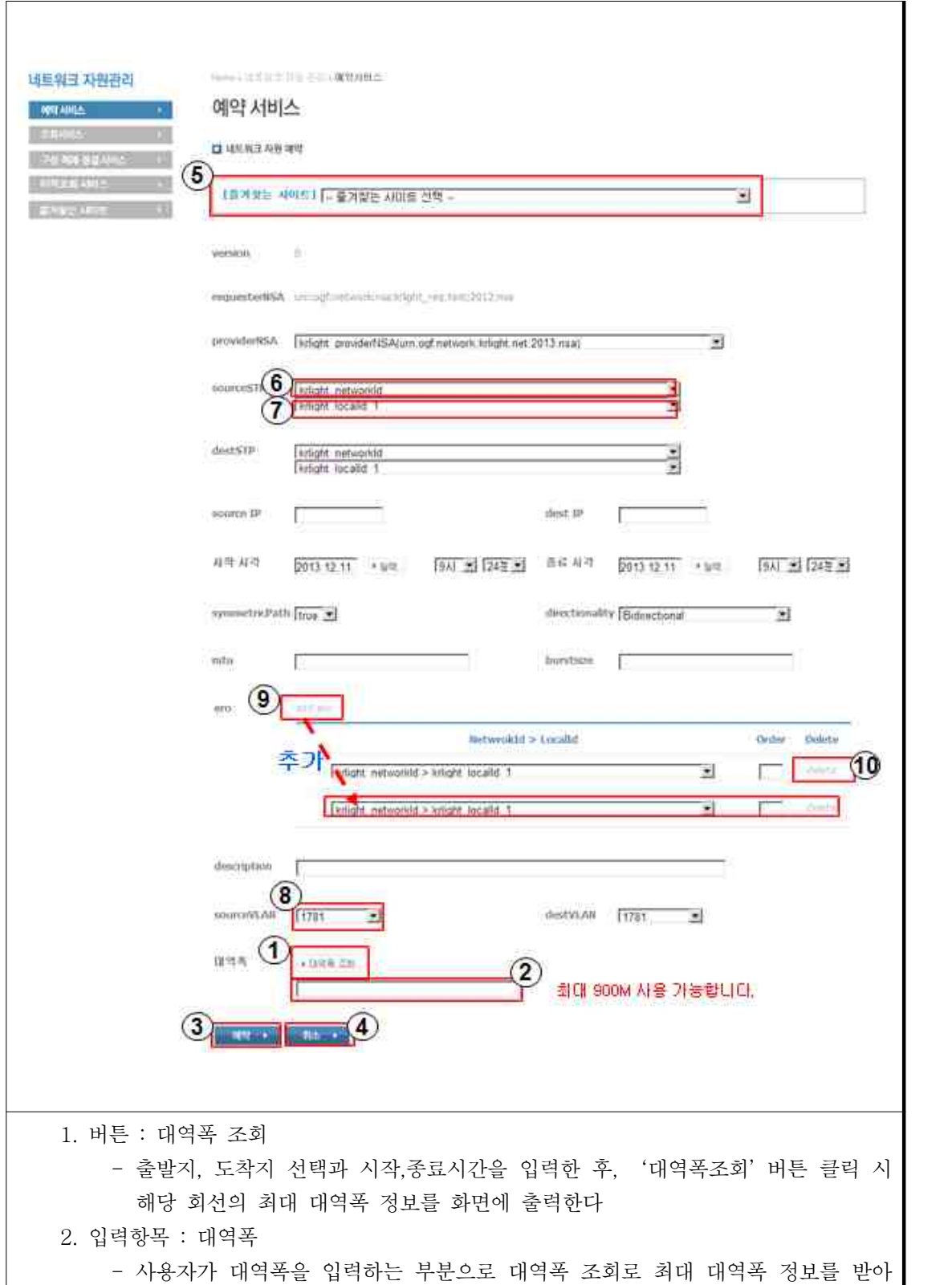

```
온 후 예약 버튼 클릭 시 사용자가 입력한 대역폭이 최대 대역폭을 넘지 않는지 
     체크한다. 3. 버튼 : 예약
    - 클릭 시 입력내용의 유효성 검사 후 확인창으로 사용자에게 의사확인 후 네트워
     크 자원 예약처리를 한다. 4. 버튼 : 취소
    - 클릭 시 조회서비스 목록화면으로 이동
5. 즐겨찾는 사이트
    - 선택 시 입력항목의 아래 내용 자동 설정
      . providerNSA, Source/destSTP, Source/dest IP
6. sourceSTP : networkId
    - 선택 시 하위 source>localId 변경(dest 동일)
7. sourceSTP : localId
    - 상위 networkId에 종속적
    - 선택 시 하위 source>sourceVLAN 변경(dest 동일)
8. SourceVLAN
    - 상위 localId에 종속적(dest 동일)
9. 버튼 : ero add
    - 클릭 시 ero 입력항목 row 추가
10. 버튼 : ero delete
    - 클릭 시 해당 ero 입력항목 row 삭제
```
네트워크 자원 예약 조희 - 네트워크 자원 관리 → 조회 서비스

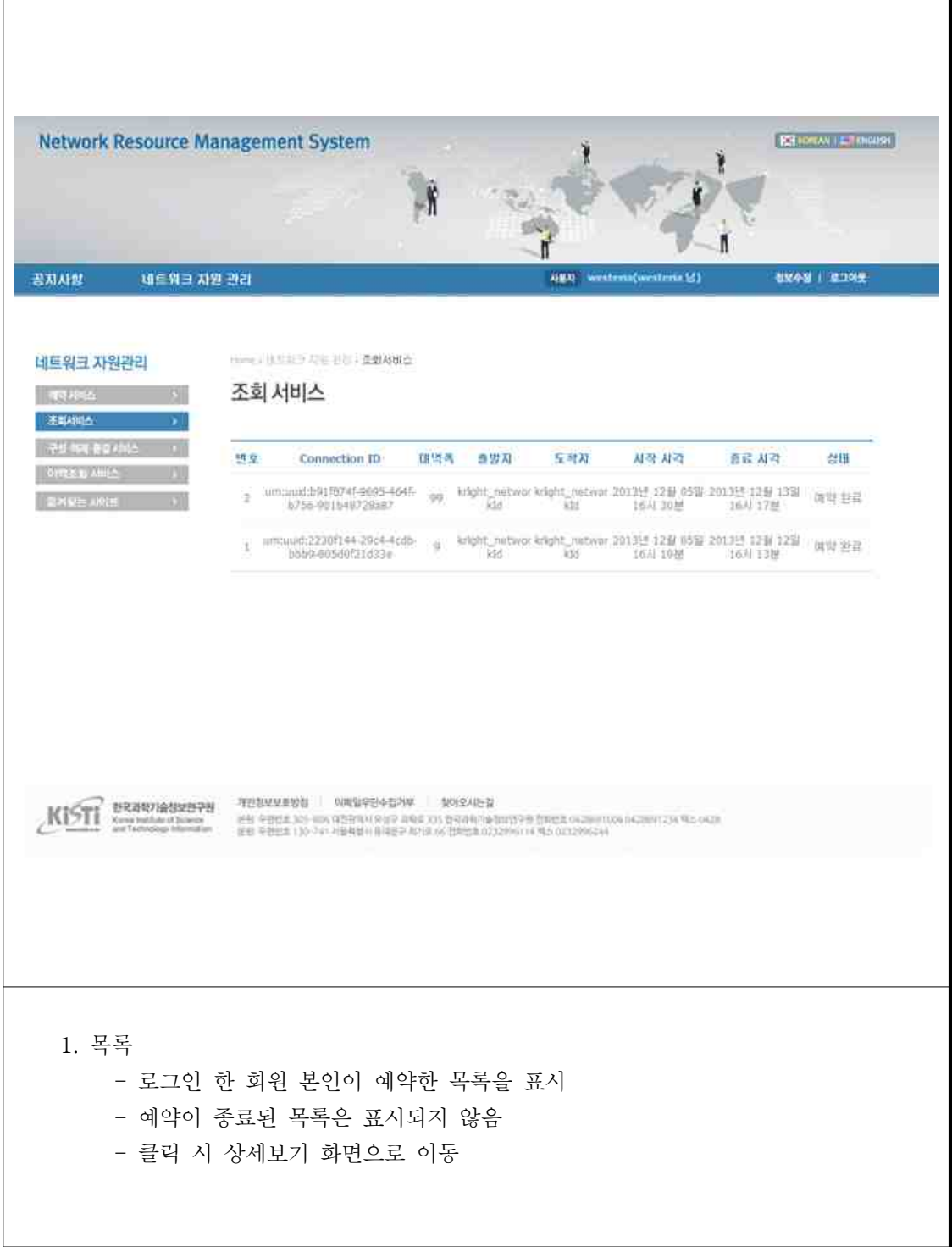

# 네트워크 자원 예약 조희 - 네트워크 자원 관리 → 조회 서비스 → 조회하고자 하는 항목 클릭

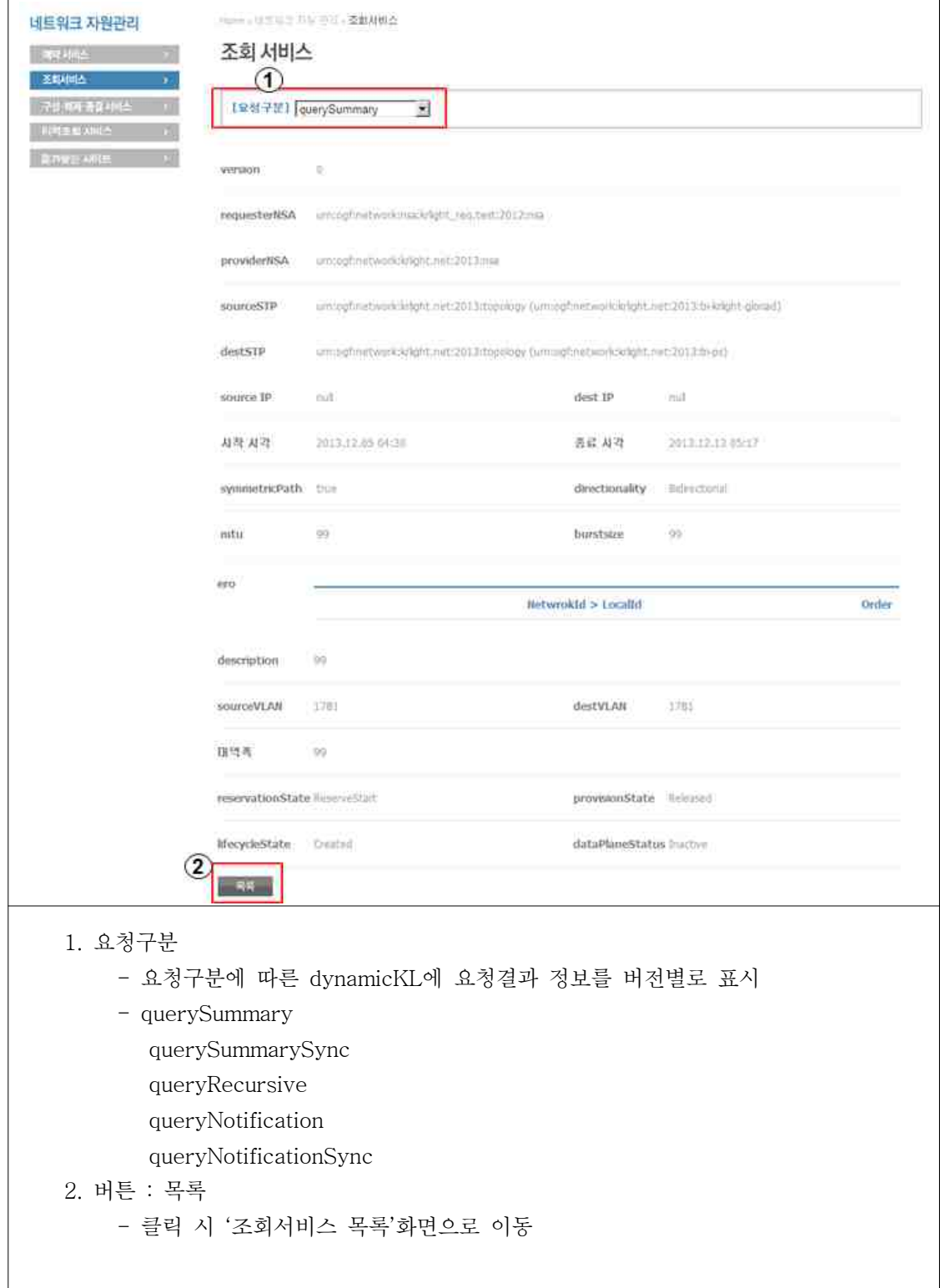

- \* 네트워크 자원 구성·해제·종결 서비스
- 네트워크 자원 관리 → 구성·해제·종결 서비스 → 변경하고자 하는 서비스 클릭

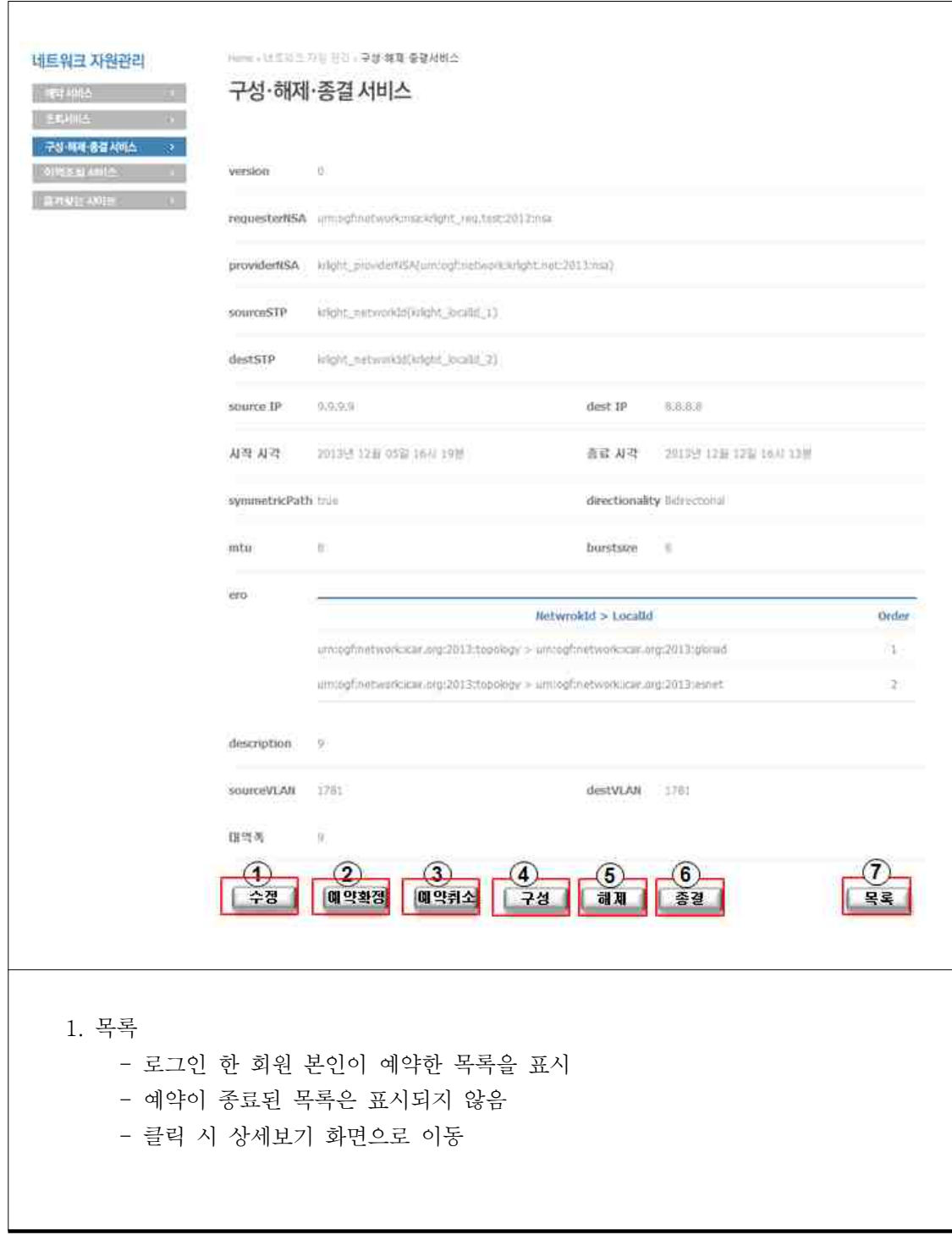

- \* 네트워크 자원 수정
- 네트워크 자원 관리 → 구성·해제·종결 서비스 → 변경하고자 하는 서비스 클릭 → 수정 버큰 클릭

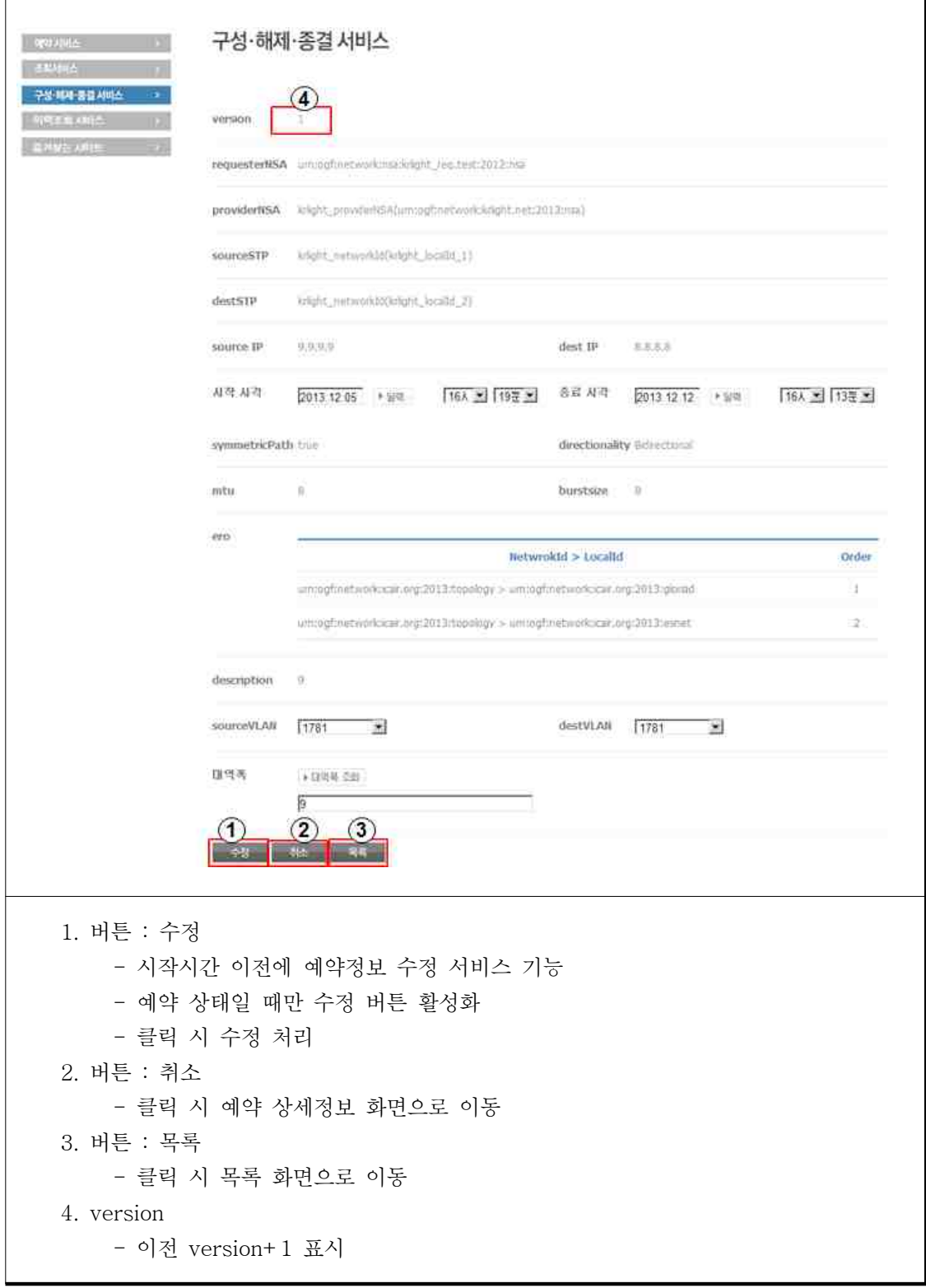

## \* 네트워크 자원 사용 이력 조회

- 네트워크 자원 관리 → 이력 조회 서비스

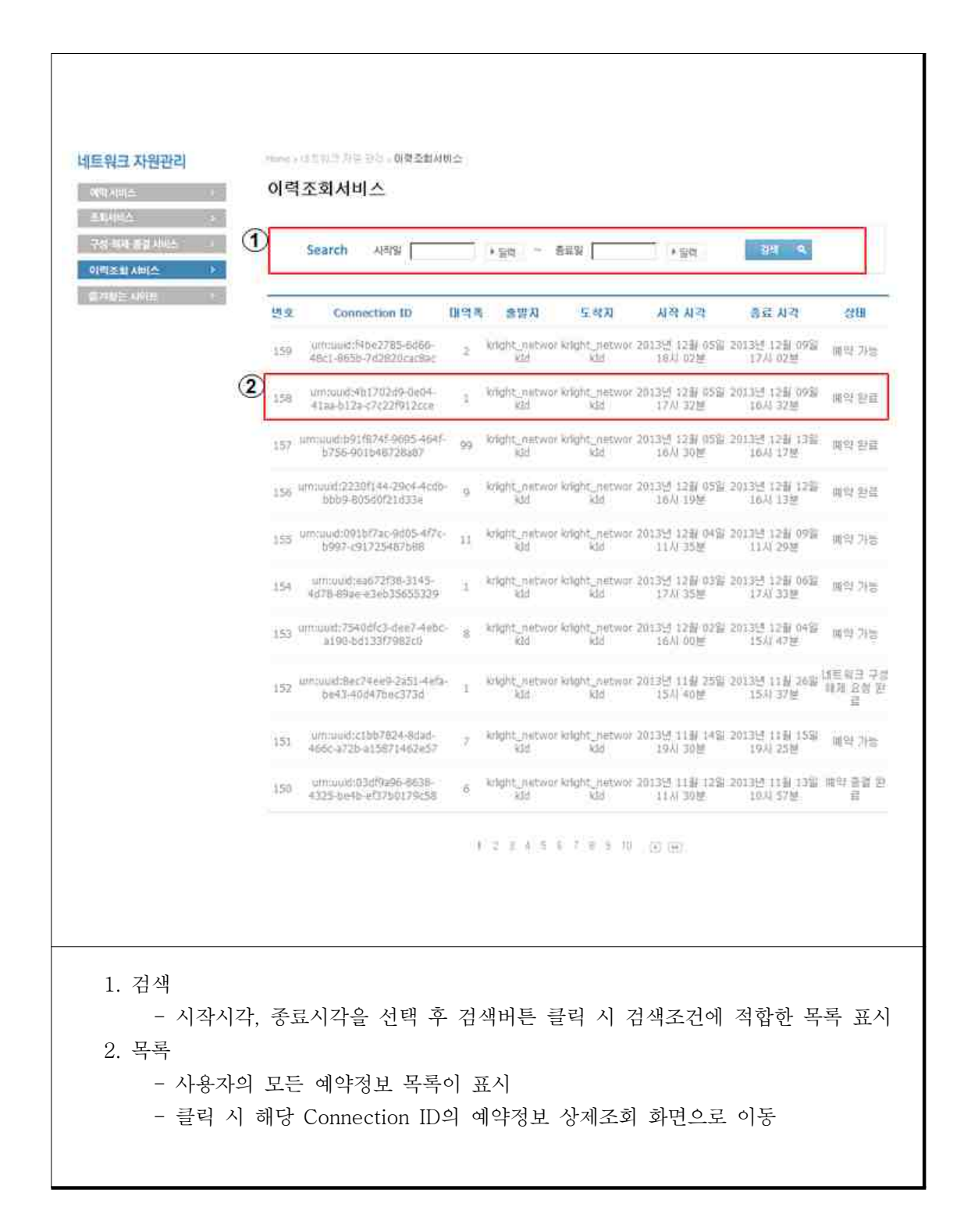

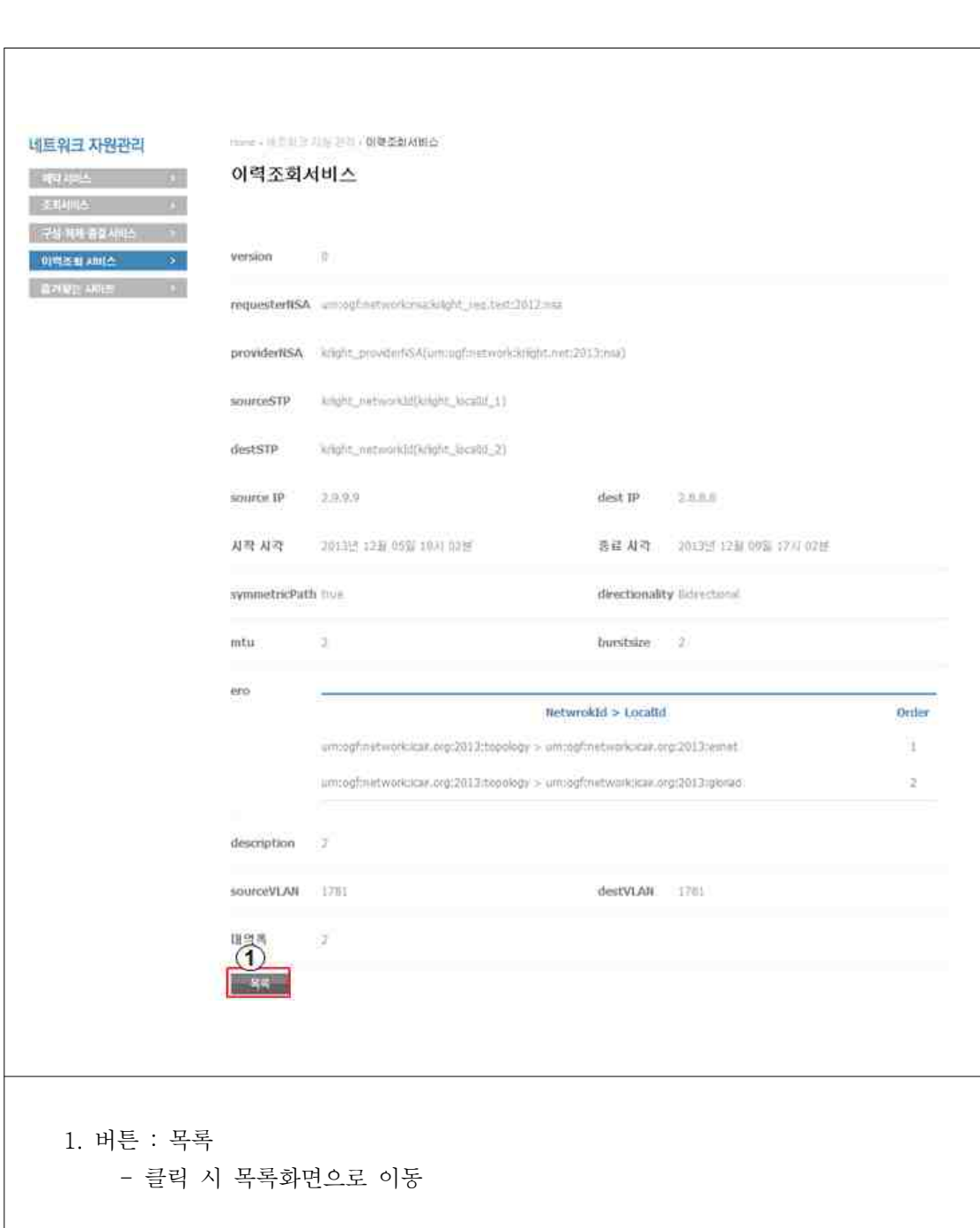

\* 네트워크 자원 사용 이력 조회 - 네트워크 자원 관리 → 이력 조회 서비스 → 자세한 정보 확인을 원하는 이력 클릭 \* 네트워크 자원 사용 이력 조회(관리자)

- 네트워크 자원 관리 → 이력 조회 서비스 → 자세한 정보 확인을 원하는 이력 클릭 관리자는 일반 사용자의 모든 예약에 대해 상태를 변경 할 수 있다.

ı

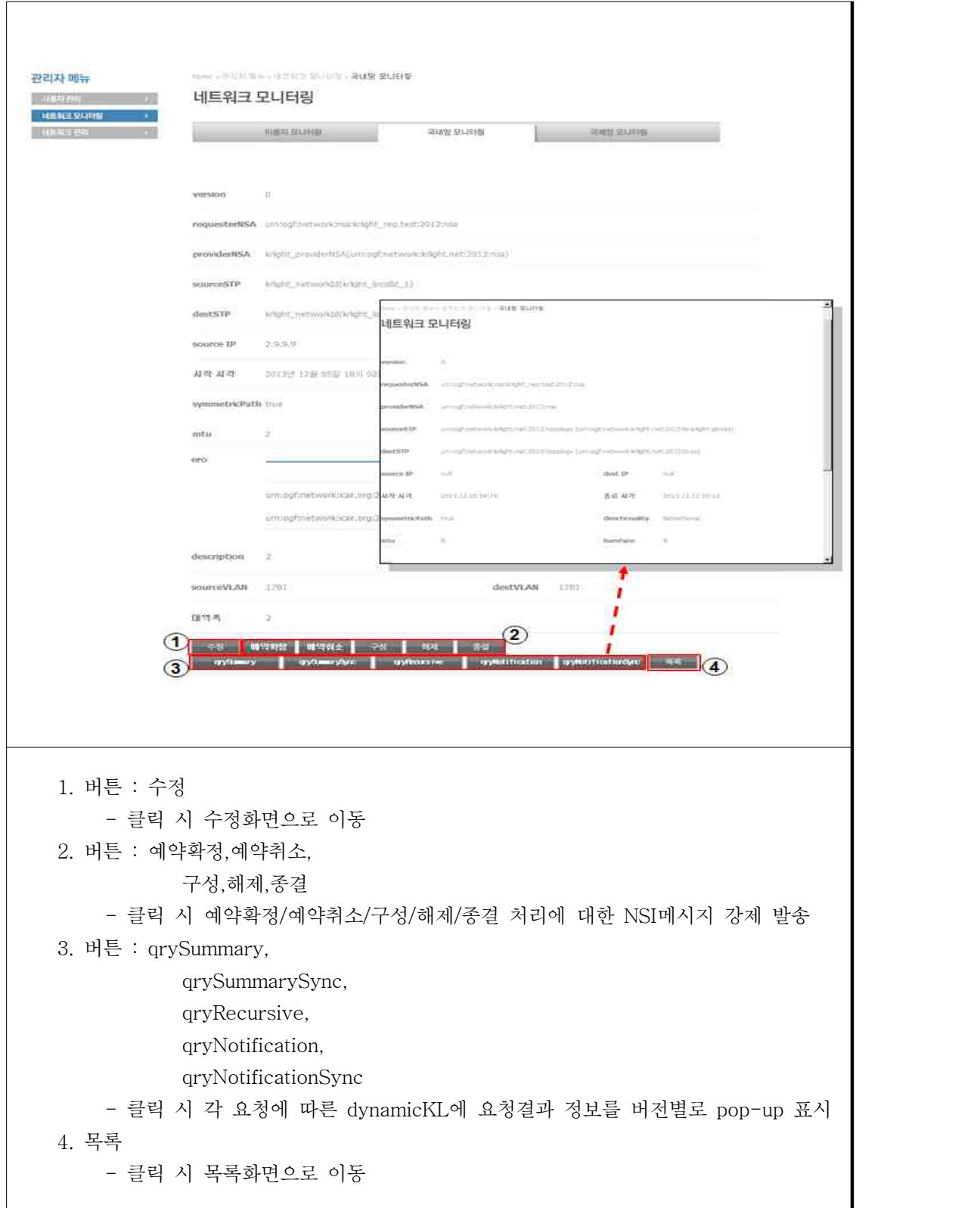

\* 인트라 네트워크 관리(관리자)

 $\sqrt{ }$ 

- 관리자 메뉴 → 네트워크 관리 → 토폴로지 관리

관리자는 인트라 네트워크에 대해 설정을 할 수 있으며 dynamicKL의 CEMH 블락과 통신 하여 변경내용이 적용된다.

![](_page_17_Picture_37.jpeg)

2. 버튼 : Alias 설정 - 클릭 시 해당 NSA의 Alias를 설정할 수 있는 화면 pop-up - 설정항목 : ProviderNSA, STP Network Id, STP Local Id Alias 3. 버튼 : RAW 데이터 보기 - 클릭 시 해당 NSA의 xml 정보 pop-up 표시 4. Intra Domain Topology 설정 - OWL파일을 사용하여 설정 . Intra Domain 정보가 있는 owl 파일을 선택한 후 '설정'을 클릭하면 해당 정보가 설정된다. - URL을 입력하여 설정 . Inter Domain 정보가 있는 URL을 입력 후 '설정'을 클릭하면 해당 정보가 설정된다. 5. 버튼 : RAW 데이터 보기 - 클릭 시 Intra Domain Topology의 owl 정보 pop-up 표시 \* 인터 네트워크 관리(관리자)

 $\sqrt{ }$ 

- 관리자 메뉴 → 네트워크 관리 → 토폴로지 관리 관리자는 인터 네트워크(NSA)에 대해 설정을 할 수 있으며 dynamicKL의 CEMH 블락과 통신하여 변경내용이 적용된다.

![](_page_19_Picture_36.jpeg)

```
2. 버튼 : Alias 설정
     - 클릭 시 해당 NSA의 Alias를 설정할 수 있는 화면 pop-up
     - 설정항목 : ProviderNSA, STP Network Id, STP Local Id Alias 
3. 버튼 : RAW 데이터 보기
     - 클릭 시 해당 NSA의 xml 정보 pop-up 표시
4. Intra Domain Topology 설정
     - OWL파일을 사용하여 설정
      . Intra Domain 정보가 있는 owl 파일을 선택한 후
     '설정'을 클릭하면 해당 정보가 설정된다. - URL을 입력하여 설정
      . Inter Domain 정보가 있는 URL을 입력 후
        '설정'을 클릭하면 해당 정보가 설정된다. 5. 버튼 : RAW 데이터 보기
     - 클릭 시 Intra Domain Topology의 owl 정보 pop-up 표시
```
\* 장애현황 조회(관리자)

- 관리자 메뉴 → 네트워크 관리 → 장애현황

![](_page_22_Picture_19.jpeg)

- 실제 네트워크 장비에서부터 SNMP 프로토콜을 통해 올라온 장애 내용을 웹 포탈을 통해 쉽게 확인 하는 것이 가능하다.

\* 장애현황 조회(관리자)

- 관리자 메뉴 → 네트워크 관리 → 애러로그

![](_page_23_Picture_21.jpeg)

는 것이 가능하다.